# Coordinator Application and My Credits Module

April/May 2019

# Plan an Activity

Start at least 45 days before your activity

Decide on activity goals and target audience

- If 2 or more professions, please consider making this an Interprofessional activity – for the team/planned by the team
- Will there be an opportunity to learn with and about each other
  - presenters from various professions
  - question and answer session
  - panel discussion
  - if enduring-discussion board
- Designed to change skills/strategy, performance of the team and/or patient outcomes
- We need to have at least 25% of our approved programs IPCE

Minutes – New!! Now a form to complete and upload! <u>Hyperlink to form</u>.

- Include a representative for each target audience
- Discussion points:
  - Gap Why are you having this activity, how do you know it is needed? Documentation of gap must be uploaded with your application.
  - Objectives an intent to achieve outcomes that reflect a change in skills, strategy or performance and/or patient outcomes. The objectives for the program should fit everyone on the team (patient outcomes) but you can still have individual objectives for each profession.
  - How the two or more target audience groups will have the opportunity to learn from each other.

Disclosure

- Please ask the planners if they have any possible conflicts at the beginning of the planning process. Let them know that they will need to complete an online disclosure form (notification email will be sent when you start completing the application).
- All faculty (speakers) and planners need to be entered into the application leadership tab. Please review all disclosures to make sure there are no conflicts of interest. To do this, please click on the words "financial disclosure" under their name.
- Complete either a Monitoring Form (RSS programs) or a Conference Disclosure Form and upload with your application.

Conflict of Interest

 If any of your planners or speakers has a possible conflict of interest, please complete the Conflict of Interest (COI) Resolution form and upload with your application <u>if applicable</u>.

# **Application Checklist**

# This is NEW!

- Please download and complete the application checklist and upload it with your application.
- We will use this when reviewing your application. If your application is missing something, we will send it back for your review/completion.
- Hyperlink to form.

Measurement process 3-4 months after the activity

- How will you measure the success of your program after its completion?
  - Examples: Revisit hospital data or survey your learners to see if they have made/seen changes after participating in the learning activity.
  - Please ask your learners: One goal of this conference is to educate and transform collaborative care. To that end, please tell us whether this education has enhanced your team's care in treating patients with \_\_\_\_?
    - If "yes", please describe the change that was made as a result of the education.
- If you have a RSS program, we will attach a survey to your program. You will need to notify your learners to complete the survey. Please print off/upload to your upcoming application as Gap Documentation for the upcoming year.

Brochure/Marketing Piece

- Please make sure to upload any marketing pieces you wish to use. Any mention of credit will need to be pre-approved before you distribute.
- Accreditation wording.
  - Make sure you have the correct wording. We keep it updated on the website (Plan an Activity Page).
  - Make sure you also have the logo.

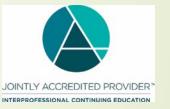

• If you have been approved for IPCE credit, please use the new logo and wording. This is in additional to the above.

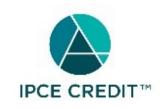

This activity was planned by and for the healthcare team, and learners will receive (INSERT#) Interprofessional Continuing Education (IPCE) credit for learning and change.

# Not IPCE

2+ professions on planning committee (Eg RN + Pharmacist)
Planning committee is reflective of target audience
Information presented is applicable to both groups
No opportunity to learn with, from or about each other.
Focus is not on the team and/or patient outcomes.

Can still award credit for each group, but it is <u>not</u> IPCE "My Credits" Portal

My Credits My Applications My Activity Center My Required Forms

https://www.highmarksce.com/uvmmed (Link on our CME page)

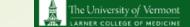

### Continuing Medical and Interprofessional Education

COLLEGE OF MEDICINE CMIE Home About Us Activities - Conference Request My Credits Plan an Activity Resources - Contact -

#### Plan an Activity

The application to apply for credit is all electronic. Once you have created an account in the MyCredits Portal, you will find the application on the left side of the page in My Applications. Directions on how to complete the application can be reviewed in the CMIE MyApplication Module 2019. Please use the Application Checklist to make sure all necessary items have been completed/uploaded. CLICK HERE for the Application checklist.

Please note that applications are due 30 days prior to the start of the activity. If it is not within that deadline, but within 10 business days of the activity, there will be a rush fee of \$500. Applications received less than 10 business days, will not be considered.

#### Before You Begin an Application

#### Decide on activity goals and target audience

- If 2 or more professions, please consider making this an Interprofessional activity
- Will there be an opportunity to learn with and about each other (examples: presenters from various professions; question and answer session; panel discussion; if enduring-discussion board)
- Designed to change skills/strategy, performance of the team and/or patient outcomes

#### Create your planning committee

- Make sure you have someone from each target audience group you wish to award credit to
- Document your meetings, please use the Planning Meeting Summary Form and upload with your application. Please <u>OLICK</u> <u>HERE</u> for the form.
- Define Cap
- Why is this training needed?
- What is currently happening and what would your ideal be?
- Example: Infection rate in hospitalized patients has increased (hospital data documents gap), research has found that handwashing before and after entering a patient's room will decrease infections (journal article documents gap)
- Upload gap documentation with your application
- Objectives
  - By the end of this educational activity, learners should be able to...
  - The objectives for the program should fit everyone on the team (patient outcomes) but you can still have individual
    objectives for each specialty.
- Disclosure
  - Please ask the planners if they have any possible conflicts at the beginning of the planning process. Let them know that they will need to complete an online disclosure form.
  - All faculty (speakers) and planners need to be entered into the application leadership tab (a notification will be sent to them to complete their disclosure once added to the application). Please review all disclosures to make sure there are no conflicts of interest (do this by clicking on the words financial disclosure under their name).
  - Gomplete either a Monitoring Form (R88 programs) <u>CLICK HERE for UVM/UVMMC</u> or CLICK HERE Non UVM/UVMMC and upload with your application.
  - For Conference Disclosure Form <u>CLICK HERE</u> and upload with your application
- Conflict of Interest
- If any of your planners or speakers has a possible conflict of interest, please <u>CLICK HERE</u> for the Conflict of Interest (COI) Resolution form complete and upload with your application.
- Measurement process 3-4 months after the activity
- How will you measure the success of your program after its completion?
  - Examples: Revisit hospital data or survey your learners to see if they have made/seen changes after participating in the learning activity
    - · Please ask your learners: One goal of this conference is to educate and transform collaborative care. To that
    - end, please tell us whether this education has enhanced your team's care in treating patients with \_\_\_\_\_ ?
    - If "yes", please describe the change that was made as a result of the education.
- Brochure/Marketing Piece
  - Please make sure to upload any advertisement you wish to use. Any mention of credit will need to be pre-approved before you distribute.

#### Quick Links

- Directions/Maps
- My Credits
- Conferences
- Contact Us

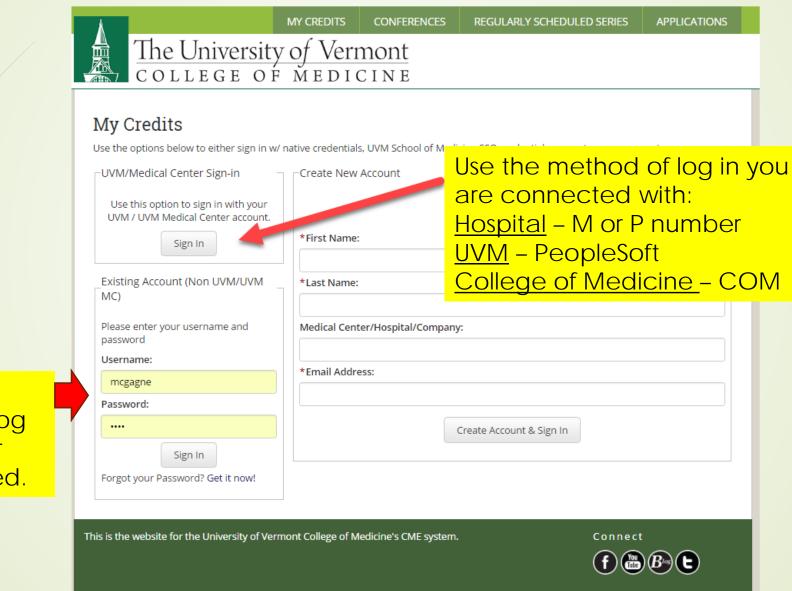

If outside the network, please log in here once your account is created.

# Completing the application

| <b>Á</b>      | MY CREDITS            | CONFERENCES      | REGULARLY SCHEDULED SER | IES APPLICATIONS |
|---------------|-----------------------|------------------|-------------------------|------------------|
| The Universit |                       |                  |                         |                  |
| You have      | successfully signed i | into the system. | Mar                     | y Gagne          |

You have successfully signed into the system. Use the 'Sign Off' option to log out before leaving the site.

# My Credits

Use this section to manage your credits. You can claim credit, edit your evaluations, and print your transcript or certificate.

To claim credit for sessions, please use the option below to list sessions by activity or use the Search Sessions button for advanced search options.

| , | Claim Credit    |                           |
|---|-----------------|---------------------------|
|   | Select Activity |                           |
|   |                 | List Sessions By Activity |

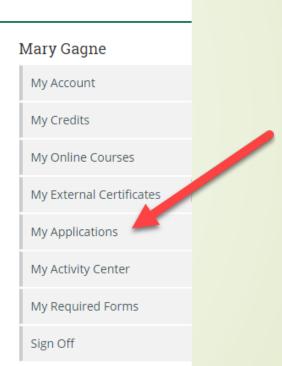

### **My** Applications

Use the options below to submit or review an application for credit at the University of Vermont.

#### **Application Submissions**

Incomplete applications can be continued by clicking their title. You will be unable to edit an application once it is finalized.

If you have any questions, contact mary.gagne@med.uvm.edu or call 802/656-2275.

- 1. 334 Test For Nurse Educators Application Type: Regularly Scheduled Series (RSS) Submission Status: Incomplete View/Print | Delete
- 2. 333 Women in Medicine Conference FY 2017 Activity: Women in Medicine Conference FY 2017 Application Type: Conference Submission Status: Completed View/Print | Duplicate
- 3. 284 Test for Pharmacy Application Type: Conference Submission Status: Incomplete View/Print | Delete
- 4. 266 Learning Associated with Teaching Medical Students Application Type: Conference Submission Status: Incomplete View/Print | Delete
- 5. 265 Hospital Medicine Conference Activity: 2017 Hospital Medicine Corrence Application Type: Conference Submission Status: Completed View/Print | Duplicate
- 6. 256 2017 Emergency Medicine Efference Activity: 2017 Emergency Medicine Inference Application Type: Conference Submission Status: Completed View/Print | Duplicate

Create Conference Create Enduring Material

erial Create Regularly Scheduled Series (RSS)

Mary Gagne My Account My Credits My Online Courses My External Certificates My Applications My Activity Center My Required Forms

Sign Off

If you duplicate an application from a previous one, please note that planners/faculty will <u>NOT</u> be sent a notification to sign their disclosure form. Please notify each person added to your application manually.

Also, please go through the entire application, we have edited/added new questions.

| Create New Application                                                                                                  | My Account               |              |
|----------------------------------------------------------------------------------------------------|--------------------------|--------------|
| Use the tabs below to submit your application. Required items are noted in red text, and must be                        | My Account               |              |
| completed before submitting your application. You may click on any of the other tabs after completing<br>the title tab. | My Credits               |              |
| Please be sure to click Save before moving on to (or clicking) the next tab. Any unsaved data will be<br>lost.          | vLIFE Library            |              |
| Please do not use the browser's back button to navigate to the previous page.                                           | My External Certificates |              |
| Click on any tab below to continue the application process.                                                             | My Applications          |              |
| 861 - Test 2019 Incomplete                                                                                              |                          |              |
| 1. Title 2. Leadership 3. Activity Development 4. Supporting Documentation 5. Preview 6. Finalize                       | My Activity Center       |              |
| Title                                                                                                    | My Required Forms 🚺      |              |
| Please provide the title of your activity below.                                                                        | Sign Off                 |              |
| Test 2019                                                                                                    |                          |              |
|                                                                                                    |                          |              |
| Remaining: 291                                                                                                    |                          |              |
| Check Spelling                                                                                                    |                          |              |
|                                                                                                    |                          |              |
| *Application Type                                                                                                    |                          |              |
| Regularly Scheduled Series (RSS)                                                                                        |                          |              |
|                                                                                                    |                          |              |
| *Credit Hours Requested                                                                                                 |                          |              |
| Note: The amount of credit requested must have supporting documentation that meets the accrediting                      | Always r                 | emember to   |
| body's guidelines. Amount requested may not always be granted.                                                          |                          | fore leaving |
|                                                                                                    |                          |              |
|                                                                                                    | the tab.                 |              |
| * Activity Start Date                                                                                                   |                          |              |
| 07-01-2019                                                                                                    |                          |              |
|                                                                                                    |                          |              |
| *Activity End Date                                                                                                    |                          |              |
| 06-30-2020                                                                                                    |                          |              |
| 06-30-2020                                                                                                    |                          |              |
|                                                                                                    |                          |              |
| Save                                                                                                    |                          |              |
| Save                                                                                                    |                          |              |

## **Create New Application**

Use the tabs below to submit your application. Required items are noted in **red text** and must be completed before submitting your application. You may click on any of the other tabs after completing the title tab.

Please be sure to click Save before moving on to (or clicking) the next tab. Any unsaved data will be

Please do not use the browser's back button to navigate to the previous page.

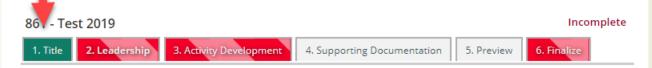

### \*Leadership

los

Use the fields below to identify people who will be involved in this activity's planning and administration.

- Contact Person The person responsible who could answer logistical questions about the program and any outstanding paperwork.
- Course Director The person who assumes responsibility for the program content.
- Submitter The person completing the application.
- Planning Committee Member Please list all planning committee members.

One or more of the required items on this step have not been completed. 1 Planning Committee Member is required. 1 Faculty is required.

Tabs will turn green when they are completed

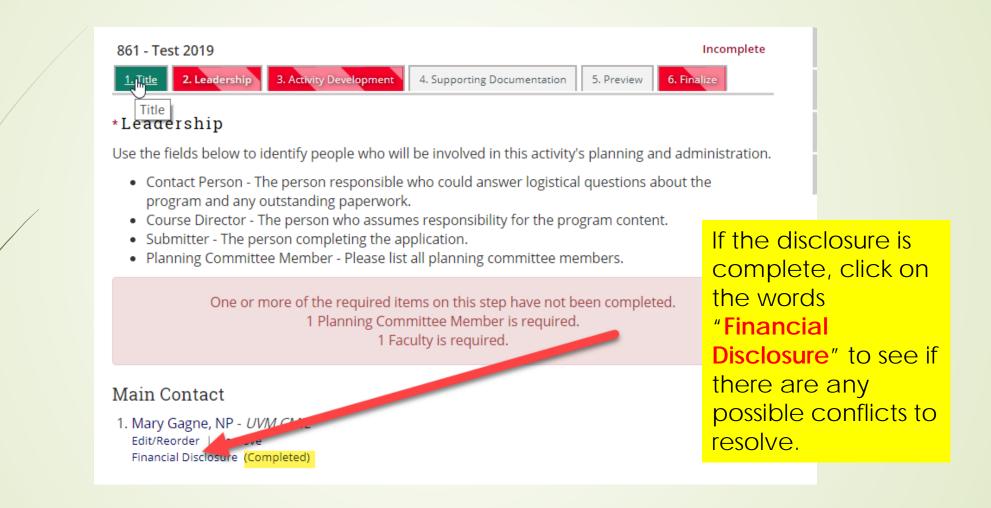

### Financial Disclosure

\* - indicates a required item.

\* Do you and/or your spouse/partner have any financial relationship with any commercial interest currently or within the last 12 months? Any dollar amount constitutes a relationship. (The ACCME definition of a commercial interest is "any entity producing, marketing, re-selling, or distributing health care goods or services consumed by, or used on, patients". Please see the link below for exceptions and more information.)

🔍 Yes 🖲 No 🧹

#### Confirmation

I confirm that the above financial disclosure is correct and up to date.

Last Confirmed On: 04/23/2019 2:05 PM

Submit

Please visit the ACCME web site to review information about and definitions for commercial

interest: http://www.accme.org/requirements/accreditation-requirements-cme-providers/policies-and-definitions/definition-commercial-interest

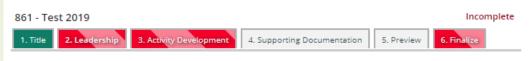

#### \*Leadership

Use the fields below to identify people who will be involved in this activity's planning and administration.

- Contact Person The person responsible who could answer logistical questions about the program and any outstanding paperwork.
- Course Director The person who assumes responsibility for the program content.
- Submitter The person completing the application.
- Planning Committee Member Please list all planning committee members.

One or more of the required items on this step have not been completed. 1 Planning Committee Member is required. 1 Faculty is required.

#### Main Contact

1. Mary Gagne, NP - UVM CMIE Edit/Reorder | Remove <u>Financial Disclosure</u> (Completed)

Course Director(s)

No Course Director has been submitted.

Add Course Director

#### Planning Committee Member(s)

No Planning Committee Member has been submitted.

Minimum Planning Committee Member Required: 1

Add Planning Committee Member

Faculty(s)

No Faculty has been submitted.

Minimum Faculty Required: 1 Add Faculty

If you have more than one target audience, you should have that profession represented in your planning committee as well as your faculty (speakers)

Save

# The University of Vermont COLLEGE OF MEDICINE

### **Create New Application**

# University of Vermont

Use the tabs below to submit your application. Required items are noted in red text and must be completed before submitting your application. You may click on any of the other tabs after completing the title tab.

Please be sure to click Save before moving on to (or clicking) the next tab. Any unsaved data will be lost.

Please do not use the browser's back button to navigate to the previous page.

### 334 - Test For Nurse Educators

Incomplete

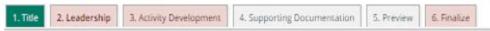

### \*Find Course Director

Use the options below to search for the Course Director.

To search, simply type the first or last name in the search field. For example, searching for "Mary" could return "Mary Gagne" and "Mary Smith".

To restrict your search, type last name, first name. For example, "Gagne, Mary".

| Name: |        |  |
|-------|--------|--|
|       | Search |  |
|       |        |  |

| 34 - Test For Nurse E                                                 | ducators                 |                                                           |                 | Incomplete   |
|-----------------------------------------------------------------------|--------------------------|-----------------------------------------------------------|-----------------|--------------|
| 1. Title 2. Leadership                                                | 3. Activity Development  | 4. Supporting Documentation                               | 5. Preview      | 6. Finalize  |
| Activity Develo<br>se this section to subr<br>ubmit the additional in | nit addition informat    | ion related to this activity. C<br>quired items completed | lick on the lir | nks below to |
| * Additional Informat                                                 | ion - RSS                |                                                           |                 |              |
| Incomplete                                                            |                          | f you duplicate                                           | ed vou          | <b>r</b>     |
| * Agenda                                                              |                          | application fro<br>year, please vis                       | m last          |              |
| Incomplete                                                            |                          | section and an<br>any new quest                           |                 | at           |
| * Activity Location                                                   |                          | nave been ad                                              |                 |              |
| Incomplete                                                            |                          |                                                           |                 |              |
|                                                                       |                          |                                                           |                 |              |
| * Target Audience, Ob                                                 | jective, Designed to Cha | ange                                                      |                 |              |
| Incomplete                                                            |                          |                                                           |                 |              |
| * Practice Gap and Ed                                                 | ucational Need           |                                                           |                 |              |
| Incomplete                                                            |                          |                                                           |                 |              |

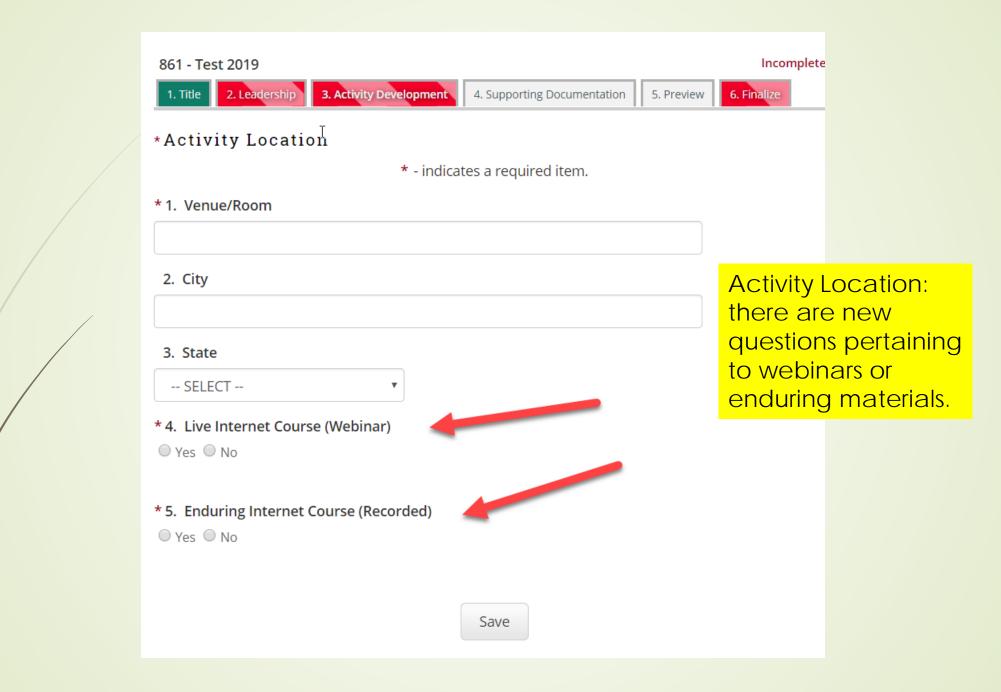

1. Title 2. Leadership 3. Activity Development 4. Supporting Documentation

#### \* Target Audience, Objective, Designed to Change

\* - indicates a required item.

\* Is this activity interprofessional continuing education (IPCE): an activity planned by the team and for the team? The IPCE requirement is that two or more professions, representative of the target audience, helped to plan the activity.

🔍 Yes 🔍 No

- \* Please check which types of credit you will be applying to UVM for:
- Physician
- Nursing
- Pharmacy
- Social Work

\* Please identify the objective for each target audience group and the planner who will represent that audience (you are required to have one representative for each group you wish to receive credit for - Physician, Nurse, Pharmacy and/or other):

| * Target<br>Audience                             | * Planner Who<br>Represents<br>Target Audience<br>(if selecting<br>nursing credit,<br>please list the<br>approved nurse<br>educator who<br>has reviewed<br>your program). | * Designed To<br>Change                                                                     | * Objective: By<br>the end of this<br>activity, the<br>target audience<br>should be able<br>to(PLEASE LIST<br>THREE<br>OBJECTIVES IF<br>APPLYING FOR<br>PHARMACY<br>CREDIT) | Action |
|--------------------------------------------------|----------------------------------------------------------------------------------------------------|---------------------------------------------------------------------------------------------|----------------------------------------------------------------------------------------------------|--------|
| * 1. O Physician<br>Nurse<br>Pharmacist<br>Other |                                                                                                    | <ul> <li>Performance</li> <li>Patient</li> <li>Outcomes</li> <li>Skills/Strategy</li> </ul> |                                                                                                    | Remove |
|                                                  |                                                                                                    |                                                                                             |                                                                                                    |        |

We moved the IPE question here and also added Social Work Credit

#### \*Competencies and Barriers

\* - indicates a required item.

#### \* Competencies

ACGME/ ABMS

Patient Care and Procedural Skills

Medical Knowledge

Practice-based Learning and Improvement

Interpersonal and Communication Skills

Professionalism

System-based Practice

Institute of Medicine

Provide Patient-centered Care

Work in Interdisciplinary Teams

Employ Evidence-Based Practice

Apply Quality Improvement

Utilize Informatics

Interprofessional Education Collaborative

Values/Ethics for Interprofessional Practice

Roles/Responsibilities

Interprofessional Communication

Teams and Teamwork

Other:

\*What potential barrier(s) do you anticipate attendees may have in incorporating new knowledge, competency, and/or performance objectives into practices?

Lack of time

Lack of resources

Insurance/Reimbursements issues

Patient compliance issues

Lack of practice

Lack of consensus on professional guidelines

Systems barriers

Other:

\* Please identify how this barrier will be addressed. (For example, "lack of practice" might be addressed by a hands-on-workshop; "communication" might be addressed by a lecture on motivational interviewing.)

\* Are you applying for Pharloacy Credit? O Yes O No

\* Will you be applying for Pharmacy Technician Credit?

\* Is this course designed to change skills/strategy?  $\bigcirc$  Yes  $\bigcirc$  No

\* Is this program designed to change performance? ○ Yes ○ No

\* Is this program designed to change patient outcomes?
 ○ Yes ○ No

There are new Interprofessional Education Competencies as well as "Is this program designed to change...

\* How will you measure the change in skill/strategy, performance (of the learner and/or healthcare team), and/or patient outcomes? Please provide a report 3-4 months after your activity.

Follow-up survey to measure change in your learners or healthcare team (skills/strategy, performance and patient outcomes).

- Hands-on workshop/simlab with instruction/guidance (skill/strategy)
- Measure change in QI data (performance)

Direct observation (performance)

Observed change in quality/cost of care (patient outcomes)

Measured M&M rate (patient outcomes)

Change in health status measure (patient outcomes)

Other:

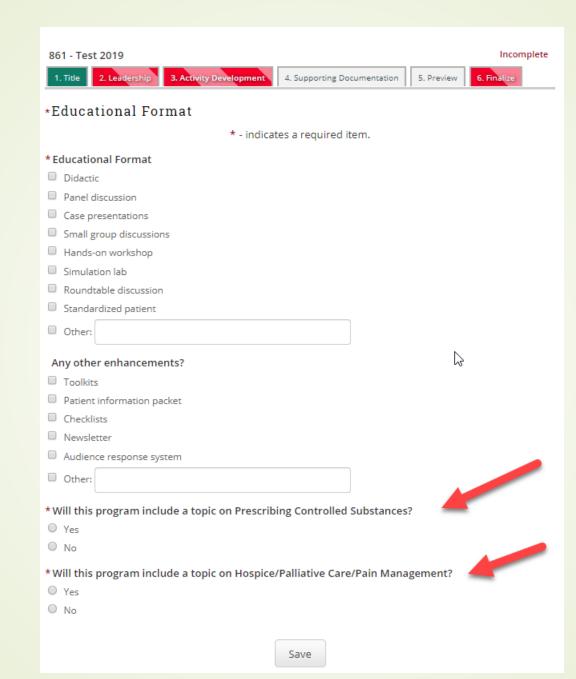

## Create New Application

Use the tabs below to submit your application. Required items are noted in **red text** and must be completed before submitting your application. You may click on any of the other tabs after completing the title tab.

Please be sure to click Save before moving on to (or clicking) the next tab. Any unsaved data will be lost.

Please do not use the browser's back button to navigate to the previous page.

#### 334 - Test For Nurse Educators

| 1. Title   | 2. Leadership | 3. Activity Development | 4. Supporting Documentation | 5. Preview |
|------------|---------------|-------------------------|-----------------------------|------------|
| 6. Finalia | e             |                         |                             |            |

### Supporting Documentation

Use the form below to upload documents. To upload a document, select the classification below, then click the add document button, and use the uploader to upload your document.

| SELECT<br>Announcement                                                              | n: SELECT Add Document                                                                                                    |
|-------------------------------------------------------------------------------------|----------------------------------------------------------------------------------------------------|
| This is the website for the Uni<br>Sample Monitoring Form<br>Additional Information | Announcement<br>Commercial Support Letter of Agreement<br>Conflict of Interest Resolution Form<br>Gap Documentation<br>Planning Committee Minutes<br>Sample Monitoring Form |

Incomplete

# Continuing Medical Education

COLLEGE HOME CME Home About Us Conferences Plan an Activity My Credits Resources - Contact -

С

Plan an Activity

Additional Forms/Information

CMIE MyApplication Module 2019

Planning Committee Minute Guidelines 2019

Accreditation Statement \*UPDATED 4/23/19\*

Conflict of Interest Resolution Form

Grand Rounds Monitoring Form UVM

Grand Rounds Monitoring Form Regional Hospital

Conference Disclosure

Sample Evaluation

Sample Exhibitor Form

Commercial Support Agreement Form

Nurse Educators for Planning

Conference Attendee Directions Template

# **Coordinator Module**

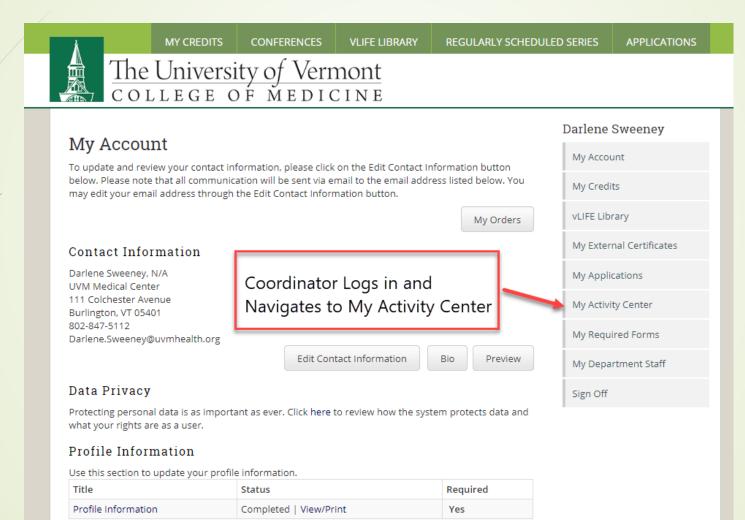

# The University of Vermont COLLEGE OF MEDICINE

CONFERENCES

MY CREDITS

| A stivity Contor                                                                              | Darlene Sweeney          |
|-----------------------------------------------------------------------------------------------|--------------------------|
| Activity Center                                                                               | My Account               |
| OB/GYN Grand Rounds FY2019<br>Regularly Scheduled Series<br>September 4, 2018 - June 25, 2019 | My Credits               |
| Options:                                                                                      | vLIFE Library            |
| Manage Sessions     Speaking Assignments                                                      | My External Certificates |
| Reporting                                                                                     | My Applications          |
| OB/GYN Grand Rounds FY2018                                                                    | My Activity Center       |
| Regularly Scheduled Series<br>September 5, 2017 - June 26, 2018                               | My Required Forms        |
| Options:                                                                                      | My Department Staff      |
| <ul><li>Manage Sessions</li><li>Reporting</li></ul>                                           | Sign Off                 |
|                                                                                               |                          |

VLIFE LIBRARY

REGULARLY SCHEDULED SERIES

The Activities you are assigned to will appear here. Select the desired activity to manage sessions, complete monitoring attestation form and find reports.

This is the My Credits / Application portal for the University of Vermont Office of Continuing Medical and Interprofessional Education.

Connect

APPLICATIONS

For Assistance email UVMCME@med.uvm.edu

# Choosing to create a session:

| Å –                            | MY CREDITS        | CONFERENCES           | VLIFE LIBRARY       | REGULARLY SCHEDU         | LED SERIES            | APPLICATIONS          |
|--------------------------------|-------------------|-----------------------|---------------------|--------------------------|-----------------------|-----------------------|
| The<br>con                     | Universi          | ty of Verr<br>F меріс | nont<br>CINE        |                          |                       |                       |
|                                | ons To Build      | l for OB/GYN          | N Grand Rou         | nds FY2019               | Darlene<br>My Accou   | Sweeney               |
|                                | from Pre-Approved |                       |                     |                          | My Credi<br>vLIFE Lib |                       |
| 19-117-36 - (<br>June 25, 2019 | OB/GYN Grand      | l Rounds FY201        | 9-                  |                          |                       | nal Certificates      |
| 7:30 AM - 8:30 AM              | Preview · Edit    | Session · Manage Rol  | es · Manage Documer | nts · Reporting · Cancel | My Appli<br>My Activi | cations<br>ity Center |
|                                |                   |                       |                     |                          | My Requ               | ired Forms            |
| 19-117-35 - (<br>Oncology      | OB/GYN Grand      | Rounds FY201          | 9-Updates in G      | ynecologic               | My Depa<br>Sign Off   | rtment Staff          |
| 7:30 AM - 8:30 AM              | Preview · Edit    | Session · Manage Rol  | es · Manage Documer | nts · Reporting · Cancel |                       |                       |

# Edit Session/Template:

|   | Edit OD/OVN                                            | rand Doundo EV                   |                                      | Darlene Sweeney          |
|---|--------------------------------------------------------|----------------------------------|--------------------------------------|--------------------------|
|   | -                                                      | et the date, time and location o | 2019 Instructions                    | My Account               |
|   |                                                        | * - indicates a requ             | ired item.                           | My Credits               |
|   | *Title:                                                |                                  |                                      | vLIFE Library            |
|   | OB/GYN Grand Rounds                                    | FY2019                           |                                      | My External Certificates |
|   |                                                        |                                  | Remaining: 274                       | My Applications          |
|   | Code:                                                  | 19-117                           | Workshop Number                      | My Activity Center       |
|   | *Starts On:                                            | 09-04-2018 7:30am                | Start Date/time                      | My Required Forms        |
|   | *Ends On:                                              | 09-04-2018 8:30am                | End Date/time                        | My Department Staff      |
|   | Location:                                              |                                  | Location                             | Sign Off                 |
|   | UVM Medical Center                                     |                                  | Room – if it is not                  |                          |
|   | Room:                                                  | SELECT                           | listed, let'us know                  |                          |
| / | Credits:                                               | 1                                | and we will add it.                  |                          |
|   | Description:                                           |                                  | Description                          |                          |
|   |                                                        |                                  | <ul> <li>Objectives</li> </ul>       |                          |
|   |                                                        |                                  |                                      |                          |
|   |                                                        |                                  | Remaining: 10000                     |                          |
|   | Objectives:                                            |                                  |                                      |                          |
|   | At the end of these activ<br>for surgical scrubbing ar |                                  | able to demonstrate proper technique |                          |

Once you have created a new session you can modify it. These are the functions available:

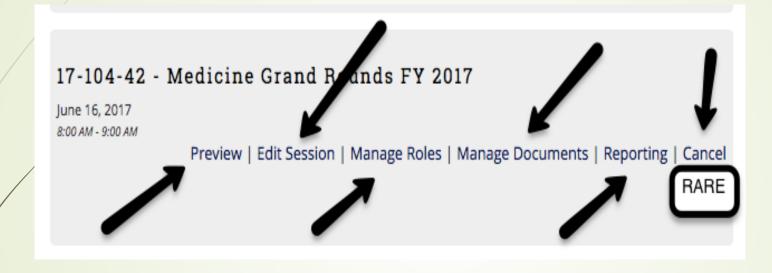

17-104-41 - Medicine Grand Rounds FY 2017 - Canceled

June 9, 2017 8:00 AM - 9:00 AM

Preview | Edit Session | Manage Roles | Manage Documents | Reporting

You can cancel a session, but once you do, you will need to call us if you want to reopen.

### Preview:

## OB/GYN Grand Rounds FY2019-Surgical Sterilization

Activity: OB/GYN Grand Rounds FY2019

Tue, 4/16: 7:30 AM - 8:30 AM 19-117-27 Regularly Scheduled Series/Grand Rounds UVM Medical Center Room: Davis Auditorium Credits: 1

### **RSS Coordinator**

Darlene Sweeney, N/A, UVM Medical Center - View Disclosure

### Speaker

Samantha Deans, MD, University of Vermont Medical Center - View Disclosure

You can click on "View Disclosure" to see if there are any possible conflicts to resolve.

### Manage Roles:

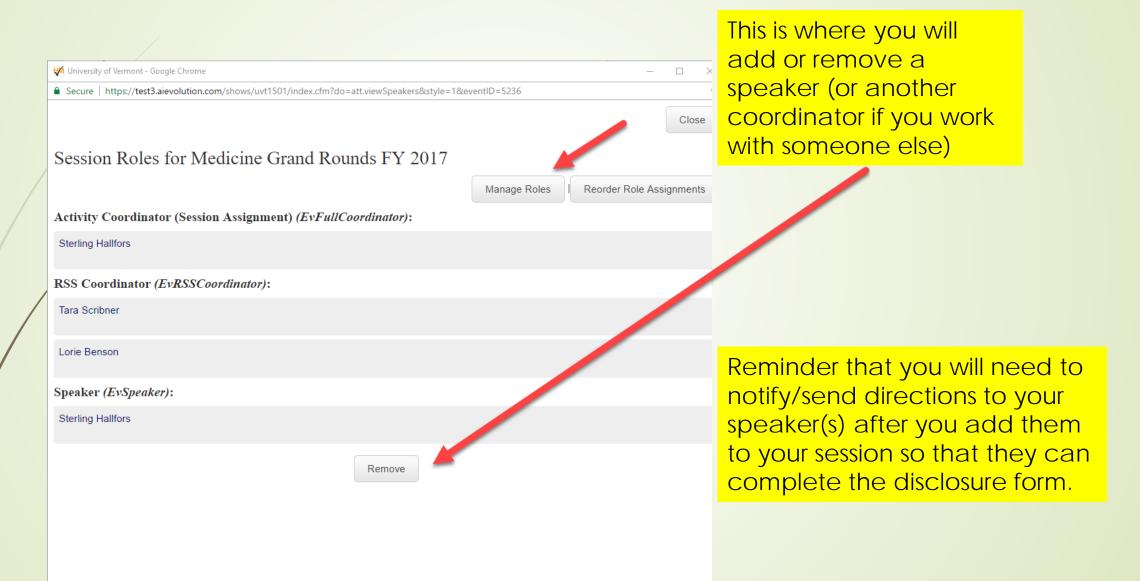

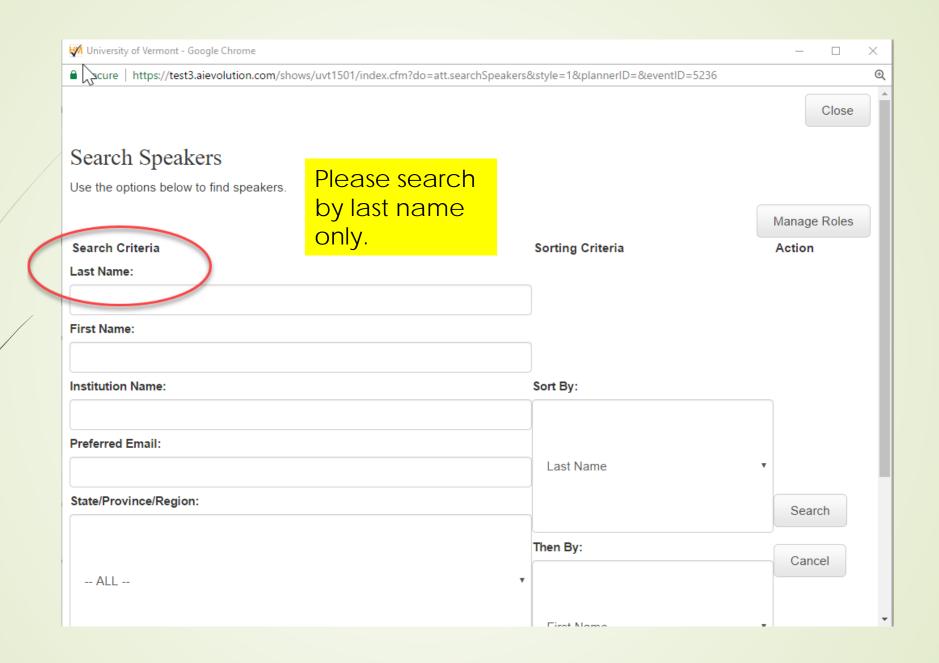

#### Close Available Speakers for Medicine Grand Rounds FY 2017 Manage Roles $\square$ **Role Details** EvFullCoordinator: (EvFullCoordinator) Activity Coordinator (Session Assignment) EvRSSCoordinator: (EvRSSCoord) RSS Coordinator EvSpeaker: (SpeakerMaster) Speaker Role(s) Last Name Middle Name First Name City, State Country EvFullCoordinator: EvRSSCoordinator: EvSpeaker: Gagne Bob EvFullCoordinator: 🗆 EvRSSCoordinator: 🔍 EvSpeaker: 🔍 Gagne Burlington, VT United States Havaleh EvFullCoordinator: EvRSSCoordinator: EvSpeaker: Gagne Burlington, VT United States Mary EvFullCoordinator: 🗆 EvRSSCoordinator: 🔍 EvSpeaker: 🔍 Gagne c, VT United States Murphy EvFullCoordinator: EvRSSCoordinator: EvSpeaker: Gagne Burlington, VT United States Peg

Assign

|                                                                                                    | and the second second second second second second second second second second second second second second second |
|----------------------------------------------------------------------------------------------------|----------------------------------------------------------------------------------------------------|
| Can't find the person in the system? Select one of the role links be                                                                      | low to manually ad                                                                                               |
| FullCoordinator<br>RSSCoordinator<br>Speaker                                                                                              |                                                                                                    |
| cure   https://test3.aievolution.com/shows/uvt1501/index.cfm?do=att.addAssignRoleNewToEvent&style=1&eventID=5236&assignmentRole=EvSpeaker | Ð                                                                                                    |
|                                                                                                    | Close                                                                                                    |
| d New Speaker                                                                                                    |                                                                                                    |
|                                                                                                    | Manage Roles                                                                                                    |
| * - indicates a required item.                                                                                                    |                                                                                                    |
| ntact Information                                                                                                    |                                                                                                    |
| at Name:                                                                                                    |                                                                                                    |
| lle Name:                                                                                                    |                                                                                                    |
| t Name:                                                                                                    |                                                                                                    |
| ne Number:                                                                                                    |                                                                                                    |
| ferred Email:                                                                                                    |                                                                                                    |
|                                                                                                    |                                                                                                    |

# Manage Documents – Please Do Not Use

## Reporting:

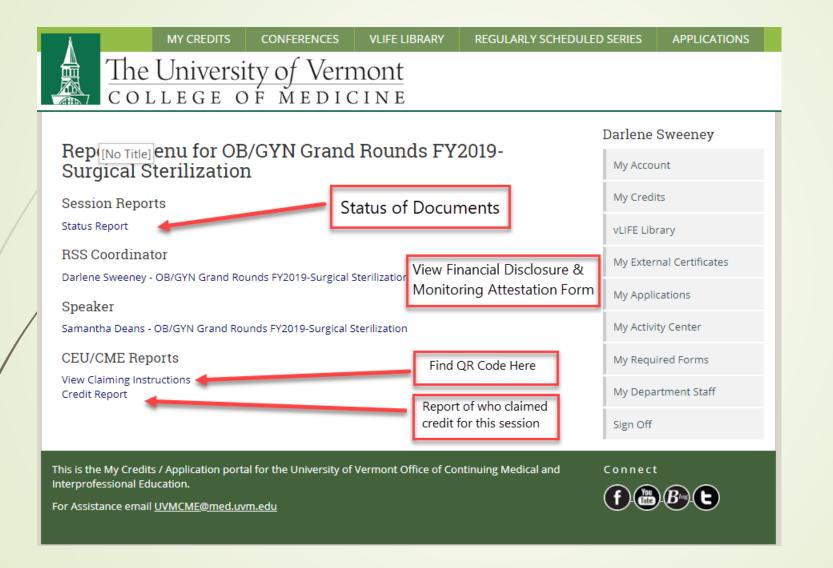

Status report: Shows the status of documents related to that session. You to click the Speakers name to send an email and you can also check their disclosure.

#### Event Status Report

#### Tuesday, Apr 16

19-117-27 - OB/GYN Grand Rounds FY2019-Surgical Sterilization

#### 7:30 AM - 8:30 AM Davis Auditorium

#### RSS Coordinator

| 1. Darlene Sweeney N/A                         |
|------------------------------------------------|
| UVM Medical Center                             |
| 111 Colchester Avenue                          |
| Mail Stop 251 SM4                              |
| Burlington United States 05401                 |
| Phone Number: 802-847-5112                     |
| Preferred Email: Darlene.Sweeney@uvmhealth.org |
| Bio: × Not Completed                           |
|                                                |

#### Forms

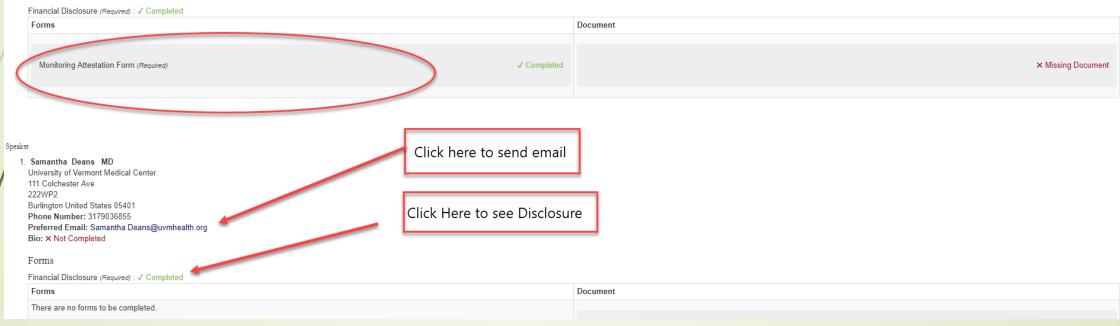

## View Claiming Instructions - QR Code

# **Claiming Instructions**

### OB/GYN Grand Rounds FY2019-06/25/2019

Use the following link to access the claiming app, or scan the QR code below.

Claiming App: http://www.highmarksce.com/uvmmed/index.cfm?do=ip.claimCreditApp&eventID=10691

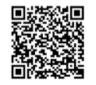

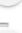

+

쁥

# The University of Vermont COLLEGE OF MEDICINE

CONFERENCES

| Darlene Sweeney          |
|--------------------------|
| My Account               |
| My Credits               |
| vLIFE Library            |
| My External Certificates |
| My Applications          |
| My Activity Center       |
| My Required Forms        |
| My Department Staff      |
| Sign Off                 |
|                          |
| Connect                  |
|                          |

VLIFE LIBRARY

REGULARLY SCHEDULED SERIES

APPLICATIONS

## Speaking Assignments

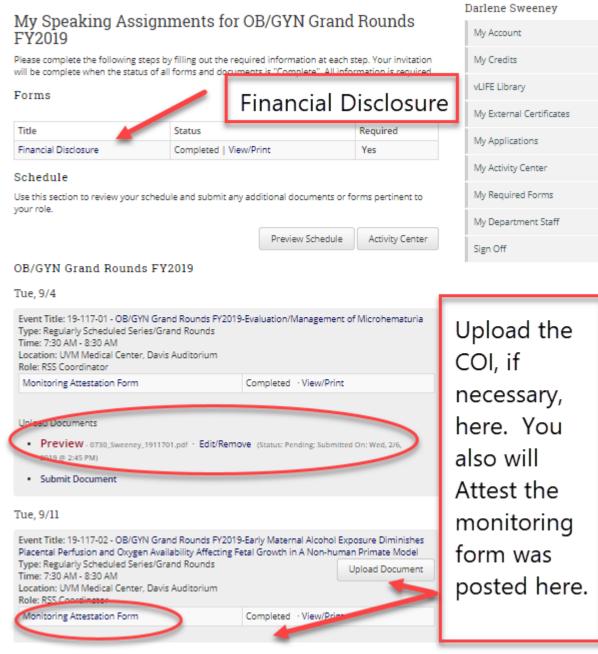

# The University of Vermont COLLEGE OF MEDICINE

| A attivity Canton                                                                                                    | Darlene Sweeney          |
|----------------------------------------------------------------------------------------------------|--------------------------|
| tivity Center                                                                                                    | My Account               |
| OB/GYN Grand Rounds FY2019<br>Regularly Scheduled Series<br>September 4, 2018 - June 25, 2019                                                                                                | My Credits               |
| Options:                                                                                                    | vLIFE Library            |
| Manage Sessions     Speaking Assignments                                                                                                    | My External Certificates |
| Reporting                                                                                                    | My Applications          |
| OB/GYN Grand Rounds FY2018                                                                                                    | My Activity Center       |
| Regularly Scheduled Series<br>September 5, 2017 - June 26, 2018                                                                                                    | My Required Forms        |
| Options:                                                                                                    | My Department Staff      |
| Manage Sessions     Reporting                                                                                                    | Sign Off                 |
|                                                                                                    | _                        |
| This is the My Credits / Application portal for the University of Vermont Office of Continuing Medical and<br>Interprofessional Education.<br>For Assistance email <u>UVMCME@med.uvm.edu</u> | Connect                  |

VLIFE LIBRARY

REGULARLY SCHEDULED SERIES

APPLICATIONS

Reporting

# MY CREDITS CONFERENCES

# The University of Vermont COLLEGE OF MEDICINE

|  | Reports Menu for OB/GYN Grand Rounds FY2019                                                                                   |                            | Darlene Sweeney                       |                          |
|--|----------------------------------------------------------------------------------------------------|----------------------------|---------------------------------------|--------------------------|
|  |                                                                                                    |                            | My Account                            |                          |
|  | Course Director                                                                                                    | My Credits                 |                                       |                          |
|  | George Till                                                                                                    |                            |                                       | vLIFE Library            |
|  | Faculty                                                                                                    |                            |                                       |                          |
|  | George Till<br>Marjorie Meyer                                                                                                 |                            |                                       | My External Certificates |
|  | Elise Everett<br>Gillian Stearns                                                                                              |                            |                                       | My Applications          |
|  | Activity Coordinator                                                                                                    |                            |                                       | My Activity Center       |
|  | Darlene Sweeney                                                                                                    | Click her                  | re to view                            | My Required Forms        |
|  | George Till                                                                                                    | Financia                   | l Disclosures                         |                          |
|  | Planning Committee Member                                                                                                    | reports for all Sessions.  |                                       | My Department Staff      |
|  | Marjorie Meyer<br>Elise Everett                                                                                               |                            |                                       | Sign Off                 |
|  | Sandra Sperry<br>Samantha Deans                                                                                               | Click her                  | e to see the Gap                      |                          |
|  |                                                                                                    | assessment survey results. |                                       |                          |
|  | Registrant Reports                                                                                                    |                            |                                       |                          |
|  | Responses for the Form - Financial Disclosure                                                                                 |                            |                                       |                          |
|  | CE Credit Reports                                                                                                    |                            | The Activity Awarde                   | d Credit Summary         |
|  | Overall Evaluation Responses - 2019 Gap Assessment Survey<br>Overall Evaluation Response Summary - 2019 Gap Assessment Survey |                            | will show you a list of attendees for |                          |
|  |                                                                                                    | j                          |                                       |                          |

VLIFE LIBRARY

Activity Awarded Credit Summary

your sessions as well as their emails.

REGULARLY SCHEDULED SERIES

- Applications for July activities are due June 1.
- If you take the summer off, please submit by August 1.
- You will not have access to My Activity Center until your applications have been approved.
- Send us any questions or suggestions.

Any Questions?

Feel free to call Mary or Karen at 656-2292 or email <u>mary.gagne@med.uvm.edu</u> Karen.whitcomb@med.uvm.edu